# Introduction to Hyades

## **Shawfeng Dong**

#### Department of Astronomy & Astrophysics, UCSSC

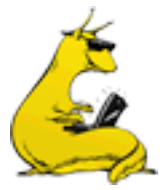

## **Hyades**

**Hardware Architecture** 2) Accessing Hyades **3** Computing Environment 4 Compiling Codes 5) Running Jobs 6 Visualization and Analysis  $R<sub>A</sub>$ 

#### Aldebaran

**Hyades** 

**Pleiades** 

**Taurus** 

### Hardware Summary

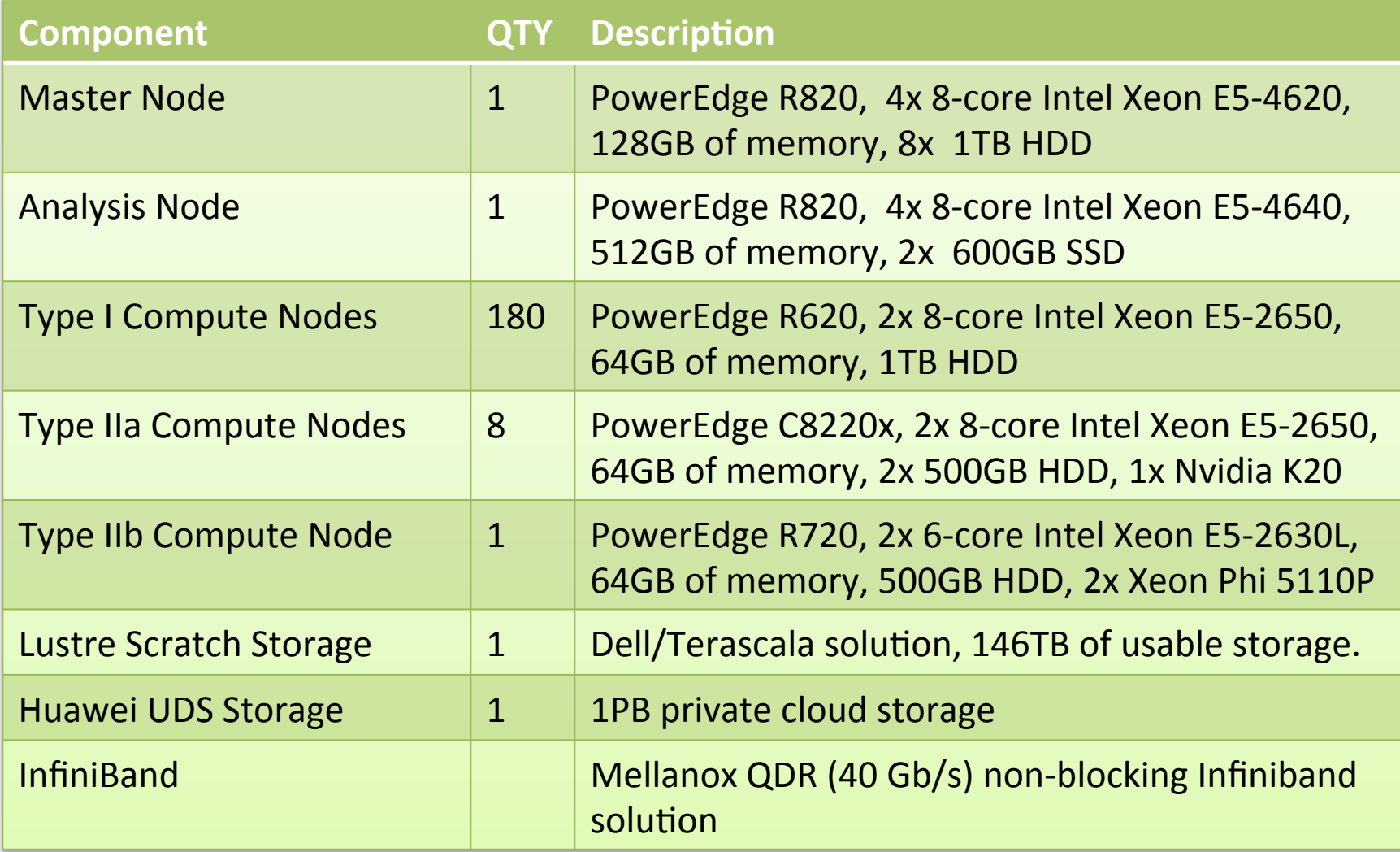

### **Master Node**

• Dell PowerEdge R820

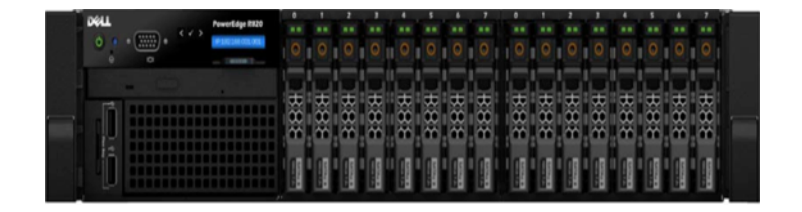

- 4x Intel Xeon E5-4620 (8-core, 2.2GHz)
- 128 GB memory
- 8x 1TB HDD in RAID-6
- o hyades.ucsc.edu
- $\circ$  plumbing for the cluster
- o Compile and debug codes
- Submit & monitor jobs, etc

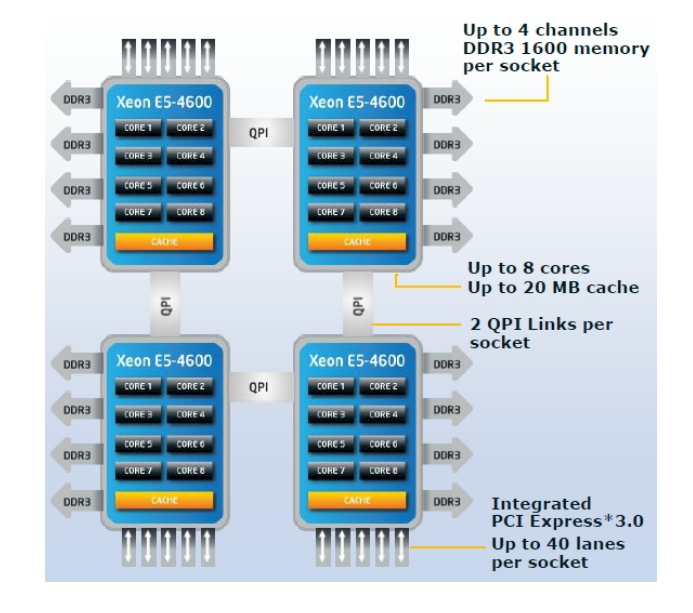

### **Analysis Node**

• Dell PowerEdge R820

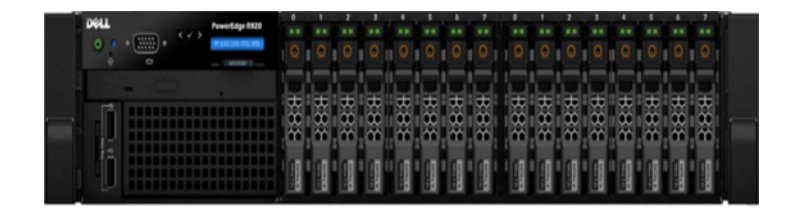

- 4x Intel Xeon E5-4640 (8-core, 2.4GHz)
- 512 GB memory (16GB/core)!
- 2x 600GB SSD in RAID-0
- o eudora.ucsc.edu
- $\circ$  Visualization/analysis & big-memory jobs

## **Type I Compute Nodes**

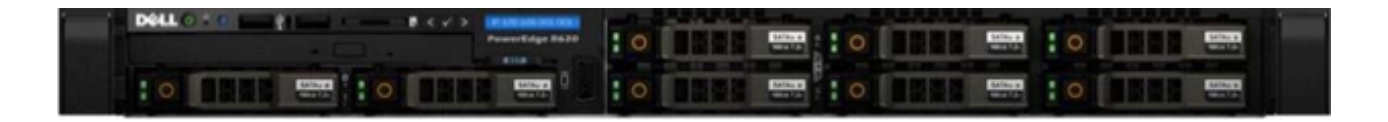

- Dell PowerEdge R620
- 2x Intel Xeon E5-2650 (8-core, 2.0GHz)
- 64GB memory (4GB/core, 1.6GHz RDIMMs)
- 1TB HDD
- 180 nodes

## Type IIa Compute Nodes

- Dell PowerEdge C8220x
- 2x Intel Xeon E5-2650 (8-core, 2.0GHz)
- 64GB memory (4GB/core, 1.6GHz RDIMMs)
- 2x 500GB HDDs
- 1x Nvidia Tesla K20 GPU accelerator
- 8 nodes

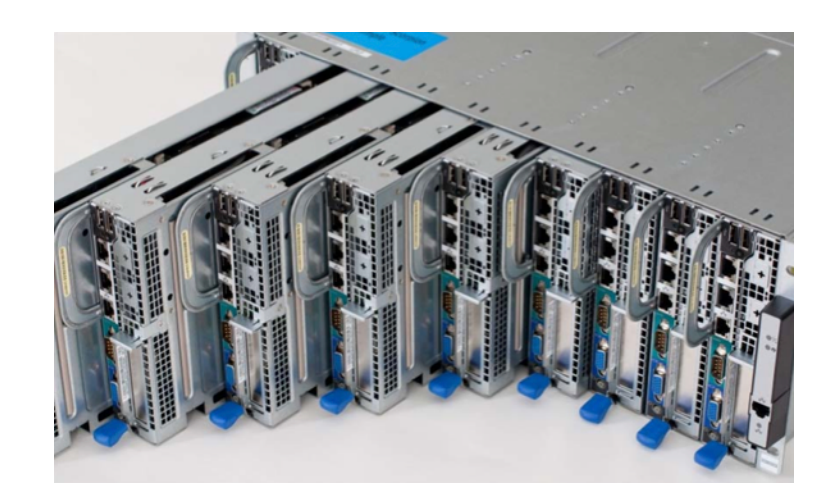

## Type IIb Compute Node

- Dell PowerEdge R720
- 2x Intel Xeon E5-2650 (6-core, 2.0GHz)
- 64GB memory (5.3 GB/core, 1.6GHz RDIMMs)
- 500GB SAS HDD
- 1x Intel Xeon Phi 5110P coprocessor

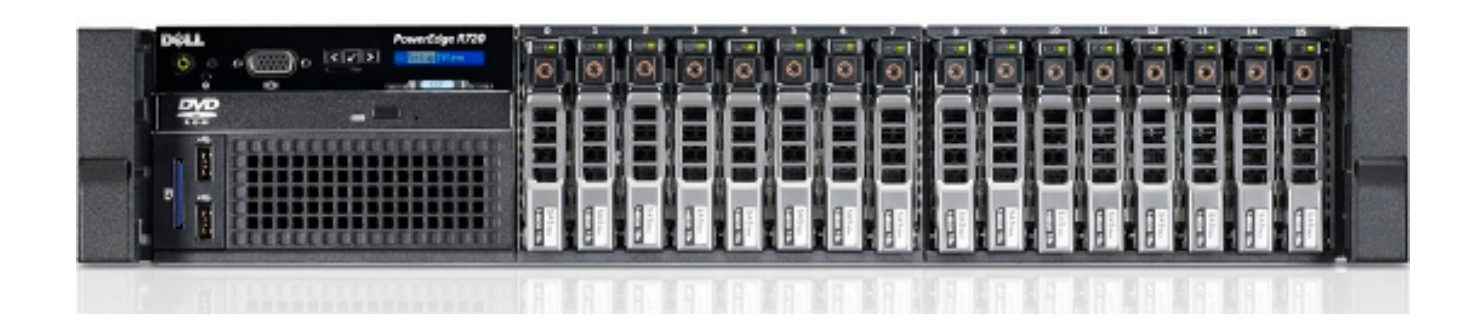

## Intel Sandy Bridge Xeon E5-2650

- 8 cores / 16 threads
- 2GH / 2.8GHz max Turbo
- 20MB shared Level 3 cache **III** 8x 256KB Level 2 cache 8x 64KB (32+32) Level 1 cache
- 2 QPI links @ 8 GT/s  $8 \times 20/8 \times 64/80 = 16$  GB/s

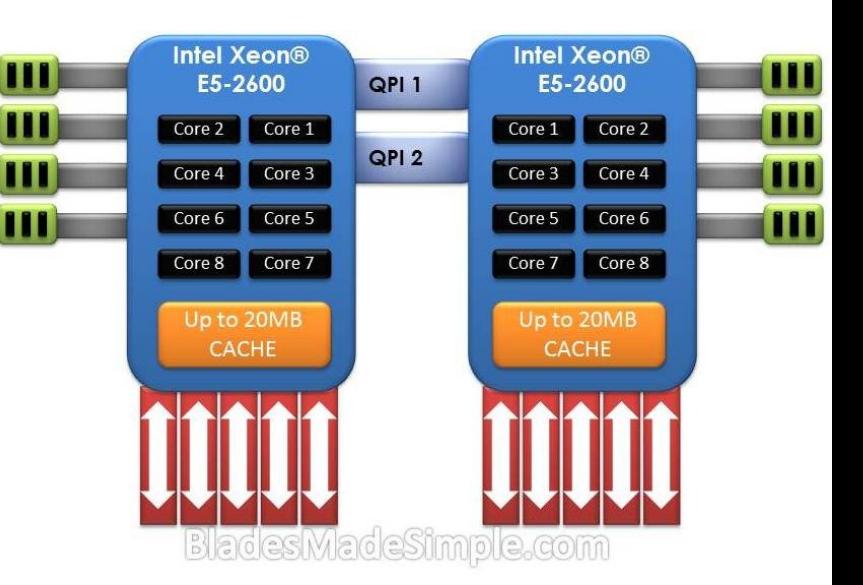

- 51.2 GB/s memory bandwidth @DDR3-1600 1.6  $(GT/s) \times 8$  (Byte)  $\times$  4 (channels) = 51.2 GB/s
- AVX (Advanced Vector Extensions) 256-bit, 8 double-precision FLOP per cycle  $SSE \rightarrow SSE2 \rightarrow SSE3 \rightarrow SSE3 \rightarrow SSE4 \rightarrow AVX$

## Nvdia Tesla K20 Kepler GPU

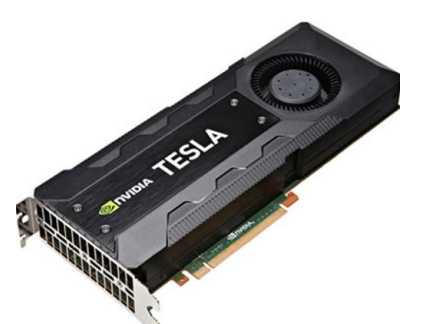

- 2496 CUDA cores / 832 DP units / 13 SMX
- Core speed: 705 MHz
- Double precision performance: 1.173 TFLOPS  $= 0.705$  (GHz) x 832 (DP units) x 2 (FMA)
- Single precision performance: 4.577 TFLOPS  $= 0.705$  (GHz) x 2496 (CUDA cores) x 2 (FMA)
- Memory: 5.2GHz, 320-bit wide, 5GB GDDR5 5.2 (GHz)  $\times$  320 / 8 = 208 GB/s
- PCI express 2.0 x16 500 (MB/s) x  $8/10 \times 16 = 8$  GB/s (16 GB/s duplex)

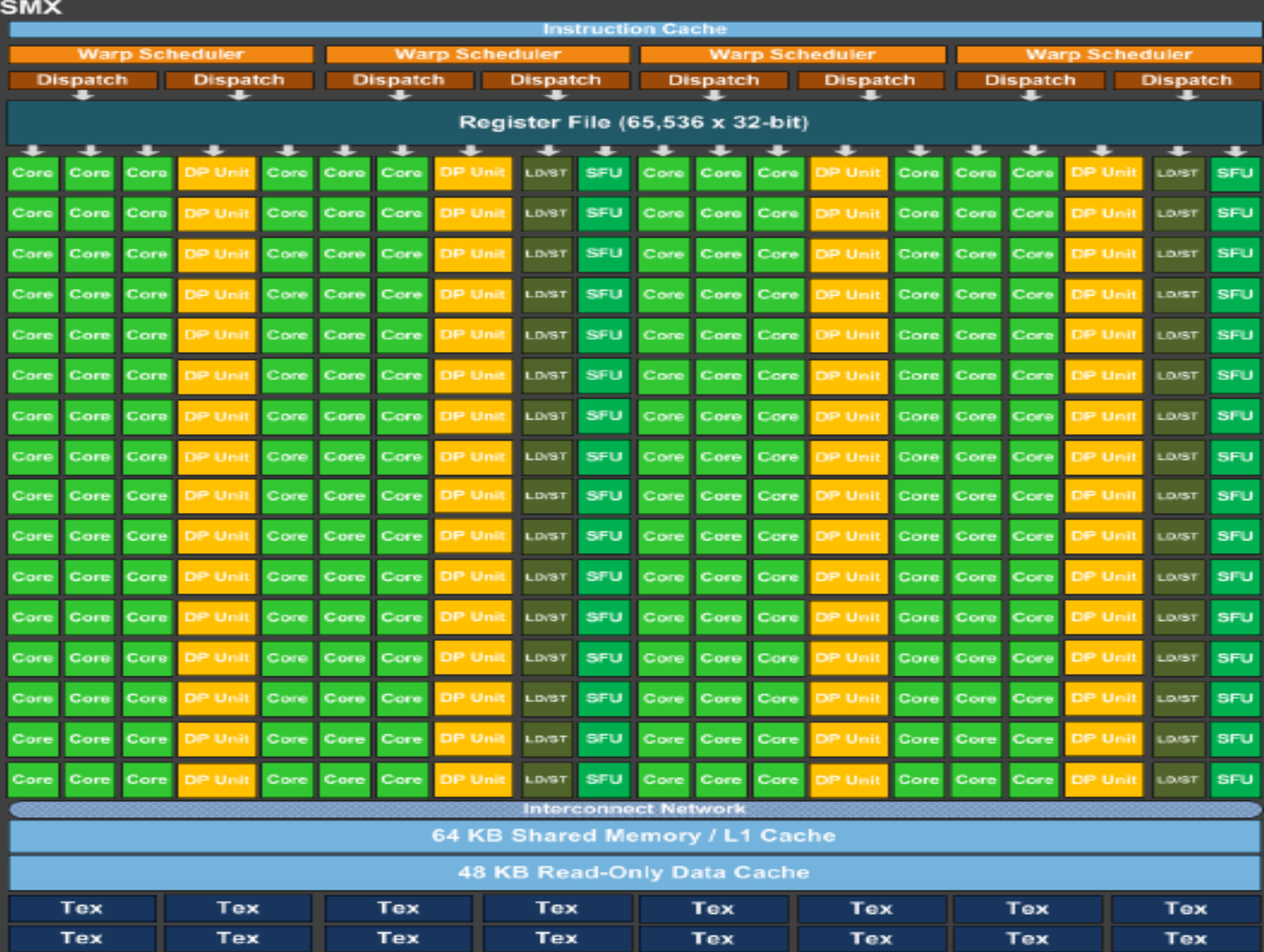

## Intel Xeon Phi 5110P

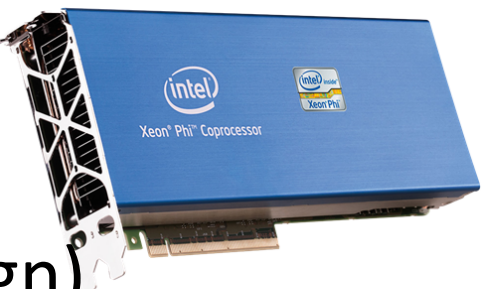

- 60 cores (in-order, dual-issue x86 design)
- 4 threads per core
- Core speed: 1.053 GHz
- $\cdot$  512-bit AVX
- Double precision performance: 1.01 TFLOPS  $= 1.053$  (GHz) x 60 (cores) x 512/64 x 2 (FMA)
- Memory: 8GB GDDR5  $5$  (GT/s) x 16 (channels) x 4 (B) = 320 GB/s
- PCI express 2.0 x16 500 (MB/s) x  $8/10 \times 16 = 8$  GB/s (16 GB/s duplex)

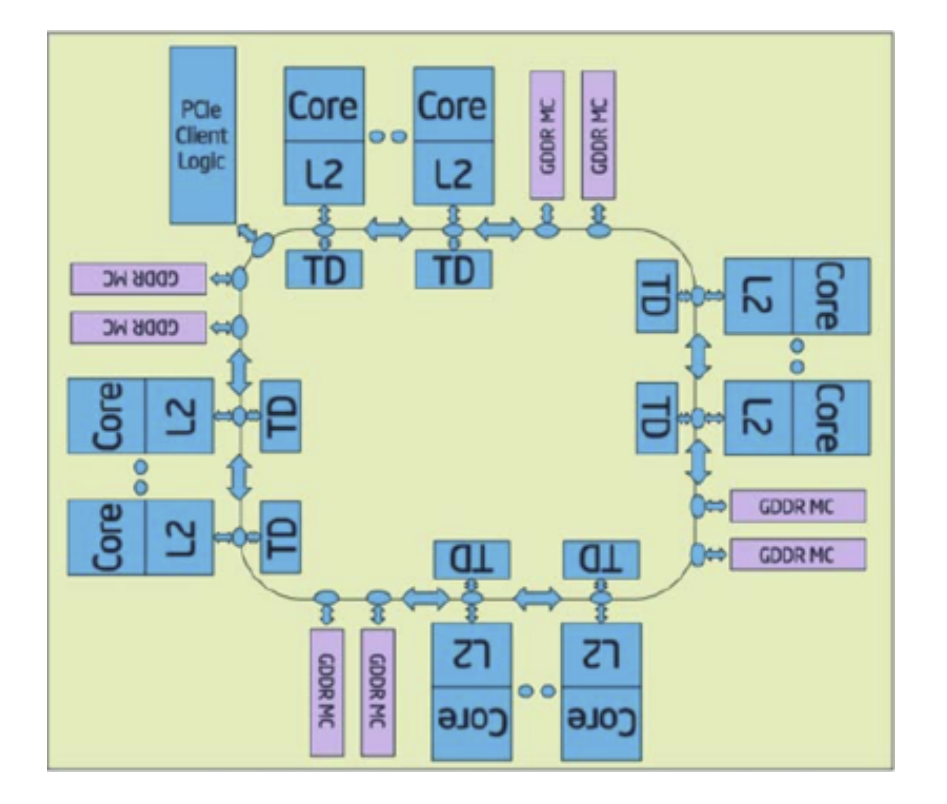

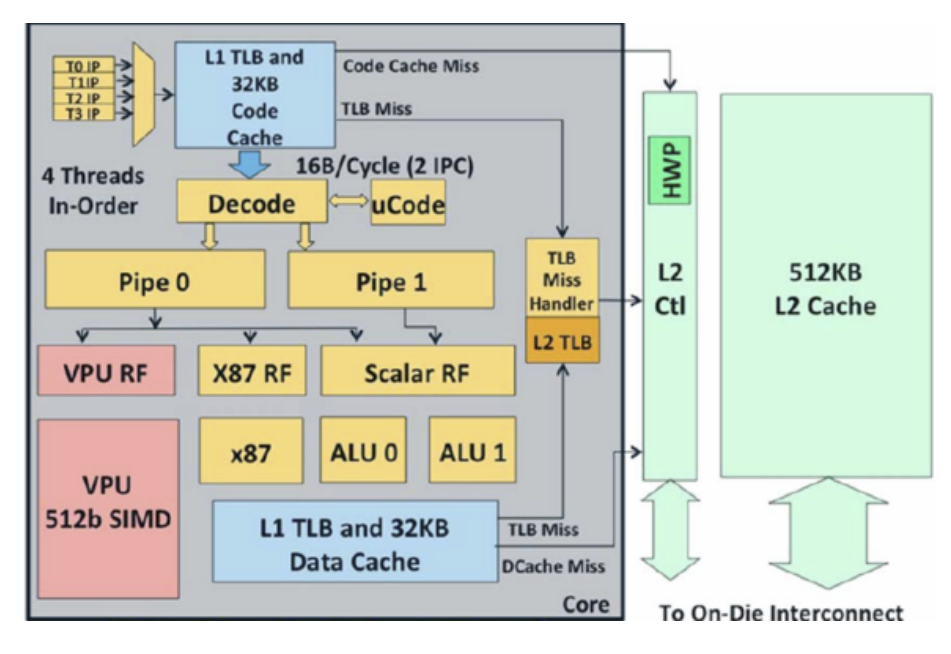

http://www.tomshardware.com/reviews/xeon-phi-larrabee-stampede-hpc,3342-3.html

#### Key to performance: vectorization

Peak performance of Intel Xeon E5-2650  $= 8$  (AVX) x 8 (cores) x 2.0 (GHz)  $= 128$  GFLOPS

Peak Performance of all Intel Xeon E5-2650s  $= 128$  GFLOPS x 2 x 188 (nodes)  $= 48$  TFLOPS

Peak Performance of Nvidia  $K20$   $= 1.17$  TFLOPS Peak Performance of Xeon Phi  $5110P = 1.01$  TFLOPS

Total Peak Performance of Hyades

 $= 48 + 8x1.17 + 1.01$  $=$  58 TFLOPS

## Key to performance: Data Locality / Communication Avoidance

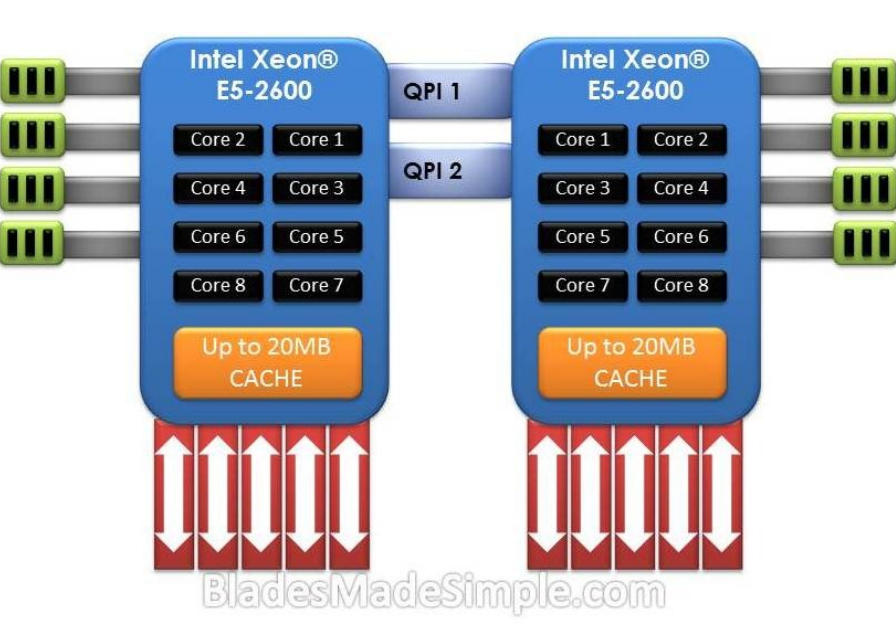

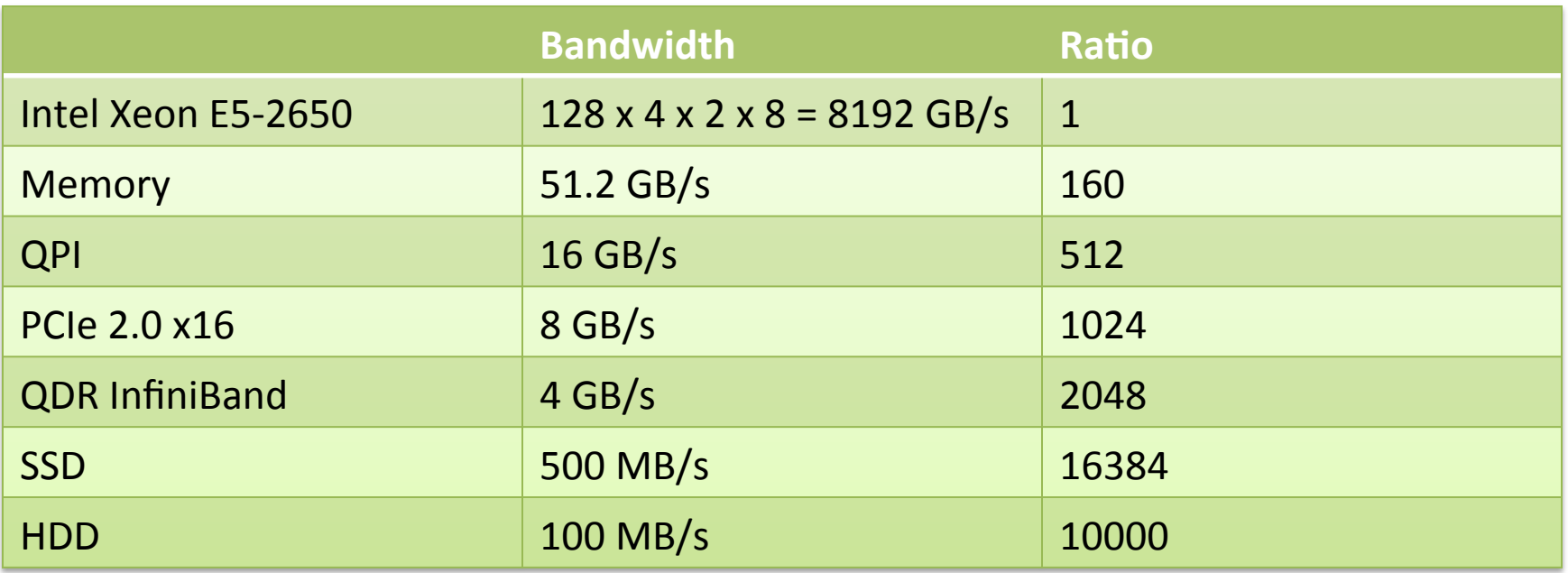

## Applications

- Massively parallel jobs Pure MPI jobs Hybrid (MPI + OpenMP) jobs
- Multithreaded jobs
- Embarrassingly parallel jobs
- Serial jobs
- Visualization / Analysis
- Big data jobs Hadoop
- GPU computing
- **MIC** computing

#### **Accessing Hyades**

Only SSH access is allowed!

Master Node (hyades.ucsc.edu): ssh -I username hyades.ucsc.edu ssh username@hyades.ucsc.edu

Analysis Node (eudora.ucsc.edu): ssh -l username eudora.ucsc.edu ssh username@eudora.ucsc.edu

### Using SSH key for authentication

Generate authentication key on your client computer: cd \$HOME/.ssh

ssh-keygen -b 2048 -t rsa -f hyades Once the public key (hyades.pub) is uploaded to Hyades ssh -i  $\gamma$ .ssh/hyades -l username hyades.ucsc.edu Add the following to \$HOME/.ssh/config host h 

 HostName hyades.ucsc.edu

 User username 

IdentityFile  $\gamma$ .ssh/hyades

Then a lot of keystrokes will be saved:

ssh h

### **Computing Environment**

- 2 storage spaces are mounted on every node
- User home directories

 $\triangleright$  NFS

- $\triangleright$ /home/username
- $\geqslant$  3.6 TB total capacity

 $\triangleright$  For source codes and scripts

- User work directories
	- $\triangleright$  Lustre file system
	- $\triangleright$ /pfs/username & symbolic link \$HOME/pfs
	- $\geq$  146 TB total capacity
	- $\triangleright$  For running simulations

#### Modules

We use the Modules utility to manage software environment To list the loaded modules:

module list

To list the available modules:

module avail

To load a module (e.g., python 2.7) module load python/2.7

To switch modules (e.g., to use a different MPI implementation): module switch intel mpi/4.1.0.024 rocks-openmpi ib intel

To learn about a module (e.g., IDL) module help IDL

module display IDL

### Compilers

- Intel (default and recommended)
- PGI
- GNU

### **MPI** Implementations

- Intel MPI (default and recommended)
- Open MPI
- Mvapich
- Mpich

### Compiling serial codes

 $\bullet$  C icc [compiler\_options] hello.c

• C++ 

icpc [compiler\_options] hello.cpp

• Fortran 

ifort [compiler\_options] hello.f ifort [compiler\_options] hello.f90

Please consult Hyades wiki for Intel Compiler options.

### Compiling OpenMP codes

 $\bullet$  C icc -openmp -o omp\_hello.x omp hello.c

• C++

icpc -openmp -o omp hello.x omp hello.cpp

• Fortran

ifort -openmp -o omp\_hello.x omp hello.f ifort -openmp -o omp hello.x omp hello.f90

### Compiling pure MPI codes

 $\bullet$  C mpiicc -o mpi\_hello.x mpi\_hello.c

- C++ mpiicpc -o mpi\_hello.x mpi\_hello.cpp
- Fortran

mpiifort -o mpi\_hello.x mpi\_hello.f mpiifort -o mpi\_hello.x mpi\_hello.f90

### Compiling hybrid (MPI + OpenMP) codes

- $\bullet$  C mpiicc -mt mpi -openmp -o mpi hello.x mpi hello.c
- C++

mpiicpc -mt\_mpi -openmp -o mpi\_hello.x mpi\_hello.cpp

• Fortran

mpiifort -mt mpi -openmp -o mpi hello.x mpi hello.f mpiifort -mt mpi -openmp -o mpi hello.x mpi hello.f90

### **Running jobs**

- Torque/PBS is the queuing system on Hyades
- Torque utilities
	- $\triangleright$  qsub ### job submission
	- $\triangleright$  qstat ### monitoring status of jobs
	- $\triangleright$  qdel ### terminating jobs prior to completion
- Maui is the job scheduler
- Maui utilities
	- $\triangleright$  showg ### list both active and idle jobs
	- > showbf ### show what resources are immediately available
	- $\triangleright$  checkjob ### view details of a job in the queue

#### Queues on Hyades

- normal (default) queue
	- $\geq 16$  cores per node (hyper-threading disabled)
	- $\geq 120$  nodes
	- $\triangleright$  -q normal
	- $\triangleright$  -l nodes=4:ppn=16
- hyper queue
	- $\geq$  32 cores per node (hyper-threading enabled)
	- $\geqslant 60$  nodes
	- $\triangleright$  -g hyper
	- $\triangleright$  -l nodes=2:ppn=32

## Sample PBS script for MPI jobs

#PBS -S /bin/bash 

#PBS -N hello 

#PBS -q normal

#PBS -l nodes=4:ppn=16 

 $\texttt{HPBS}$  -l walltime=4:00:00

#PBS -M shaw@ucsc.edu

 $\#PRS - m$  abe

 $\#$ ## $\#$  shell ### job name ### queue name ### 64 cores  $\#$ ## $\#$  4 hours walltime ### ask Torque to send emails when job aborts, starts and ends 

cd \$PBS\_O\_WORKDIR

mpirun -n 64 -env I\_MPI\_FABRICS shm:ofa ./mpi\_hello.x

#### qsub mpi.pbs

## Sample PBS script for OpenMP jobs

#PBS -S /bin/bash 

#PBS -N hello 

#PBS -q normal

#PBS -l nodes=1:ppn=16 

 $\texttt{HPBS}$  -l walltime=4:00:00

#PBS -M shaw@ucsc.edu

 $\#PBS$  -m abe

cd \$PBS\_O\_WORKDIR export OMP NUM\_THREADS=16 ./omp\_hello.x

 $\#$ ## $\#$  shell ### job name ### queue name or #PBS -l ncpus=16  $\#$ ## $\#$  4 hours walltime ### ask Torque to send emails when job aborts, starts and ends 

#### qsub mpi.pbs

## Sample PBS script for hybrid jobs

#PBS -S /bin/bash 

#PBS -N hybrid

#PBS -q normal

#PBS -l nodes=4:ppn=16 

 $\texttt{HPBS}$  -l walltime=4:00:00

#PBS -M shaw@ucsc.edu

#PBS -m abe

 $\#$ ## $\sh$ ell ### job name ### queue name ### 64 cores  $\#$ ## $\#$  4 hours walltime ### ask Torque to send emails when job aborts, starts and ends

cd SPBS\_O\_WORKDIR export OMP\_NUM\_THREADS=8 export I MPI PIN DOMAIN=omp export KMP\_AFFINITY=compact mpirun -env I MPI FABRICS shm:ofa -n 8 -ppn 2./hybrid.x

### qsub mpi.pbs

## Sample PBS script for serial jobs

#PBS -S /bin/bash 

#PBS -N hello 

#PBS -q normal

#PBS - ncpus=1

 $\texttt{HPBS}$  -l walltime=4:00:00

#PBS -M shaw@ucsc.edu

 $\#PRS - m$  abe

cd \$PBS\_O\_WORKDIR ./hello.x

 $\#$ ## $\#$  shell ### job name ### queue name ### only 1 core  $\#$ ## $\#$  4 hours walltime ### ask Torque to send emails when job aborts, starts and ends 

#### qsub serial.pbs

#### Sample script for embarrassingly parallel jobs

#PBS -S /bin/bash 

#PBS -N jobarray

#PBS -q normal

#PBS -l ncpus=1

#PBS -t 0-31 

#PBS -j oe

 $\#PBS$  -l walltime=4:00:00

cd \$PBS\_O\_WORKDIR ./hello.x \$PBS\_ARRAYID   $./$ hello.x 0 ./hello.x  $1$ 

… … ./hello.x 31 

#### qsub jobarray.pbs

#### **Visualization & Analysis**

Eudora is the dedicated viz node ssh-Y-i~/.ssh/hyades-I username eudora.ucsc.edu Add the following to \$HOME/.ssh/config host e HostName eudora.ucsc.edu User username IdentityFile ~/.ssh/hyades Forward X11 yes ForwardX11Trusted yes Then a lot of keystrokes will be saved: ssh e

### **Viz tools**

- VisIt module load VisIt
- Yt module load yt
- IDL

module load IDL

• Python (matplotlib, SciPy, mpi4py, etc) module load python

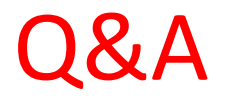

### Wiki: http://pleiades.ucsc.edu/hyades/